## Printervejledning 2+

Det første du skal afgøre, er om du vil skifte materialet. Hvis ja, så vælg "material" på printerens interface ved at dreje på knappen til højre og trykke på den.

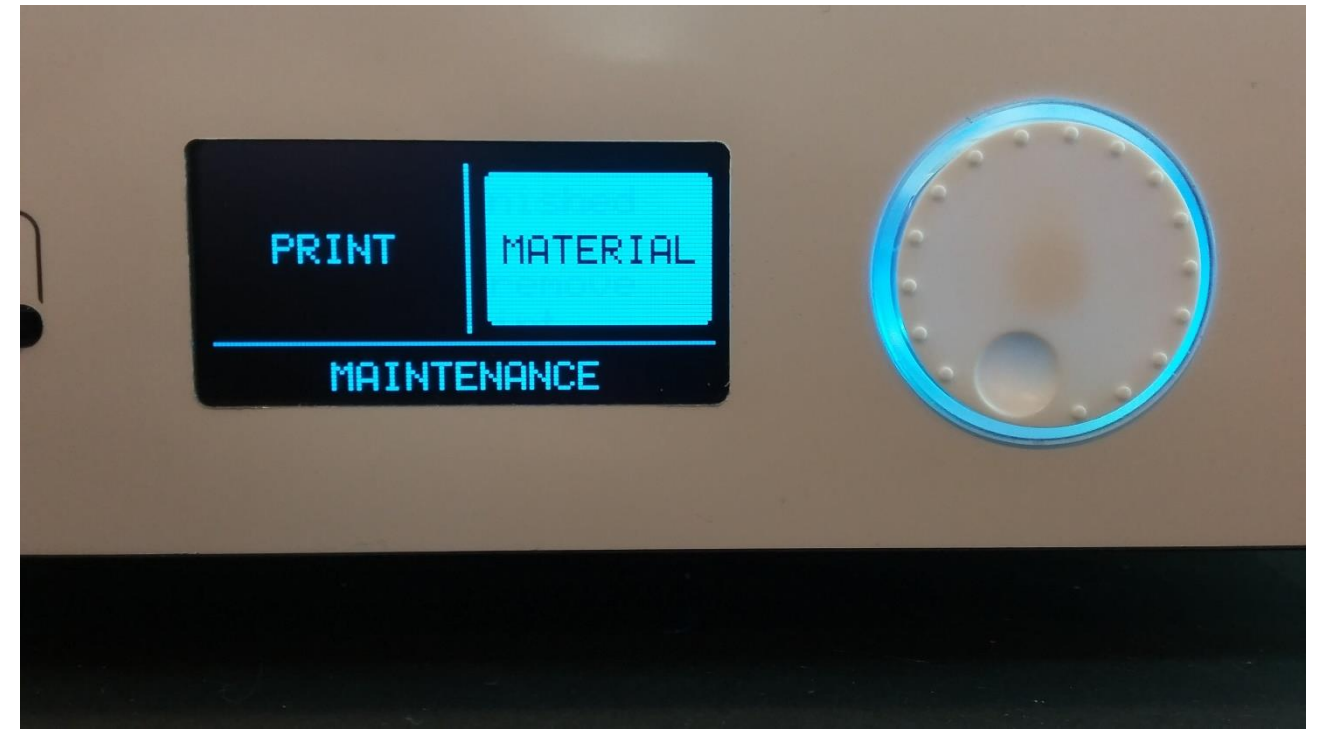

Herfeter vil materialet opvarmes, så det kan trækkes tilbage, det varer lidt tid. Bjælken viser hvor langt tid der er tilbage.

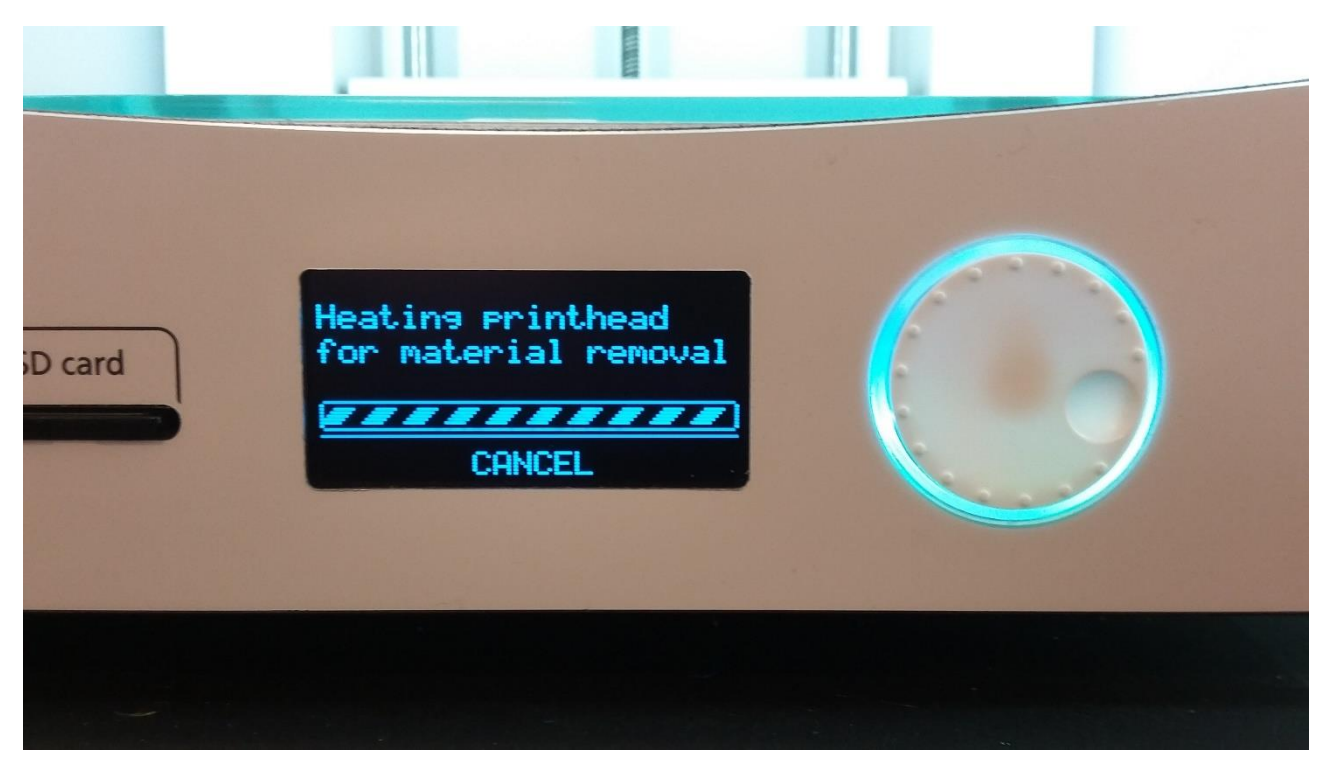

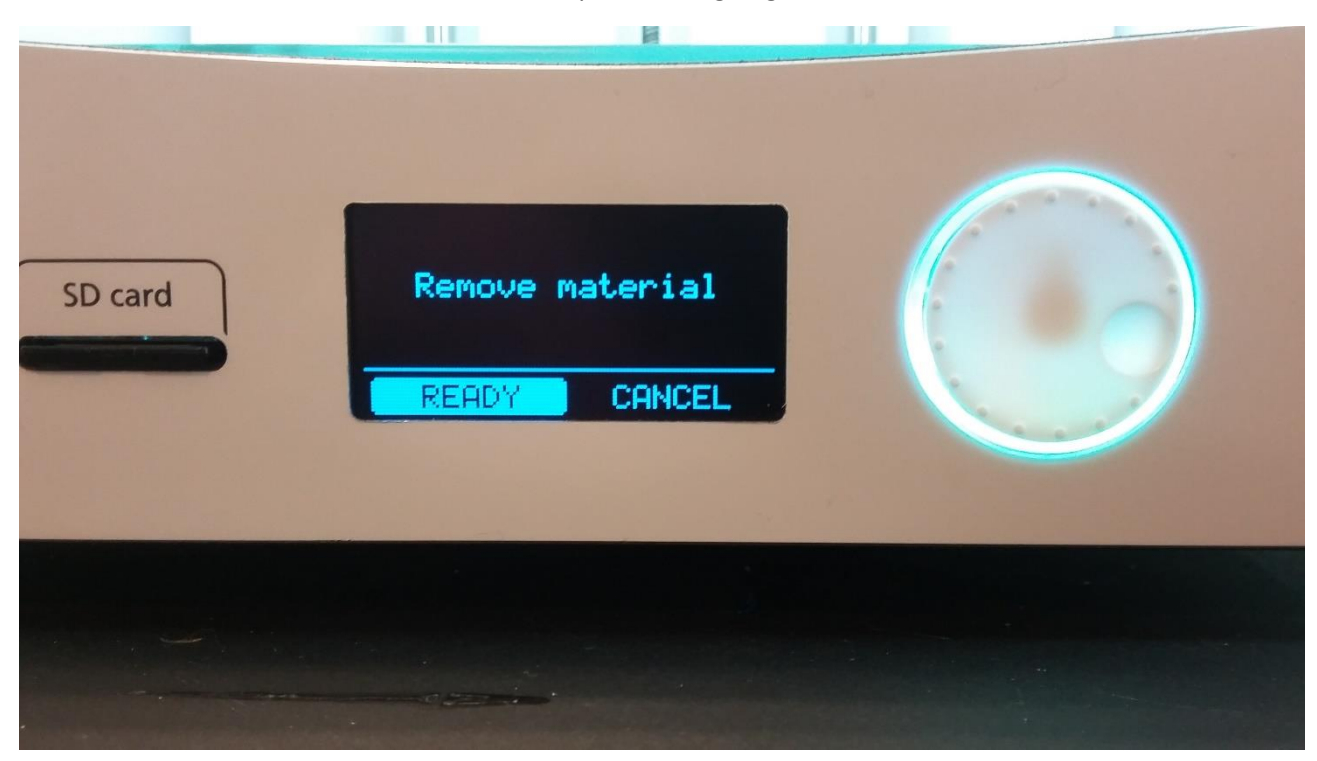

Når den er varm nok, trækkes materialet ud af printeren og følgende billede kommer frem.

Nu skal du fjerne materialet. Det gør du ved at trykke på tappene på indersiden af materialet, som vist på billedet, bare med begge hænder.

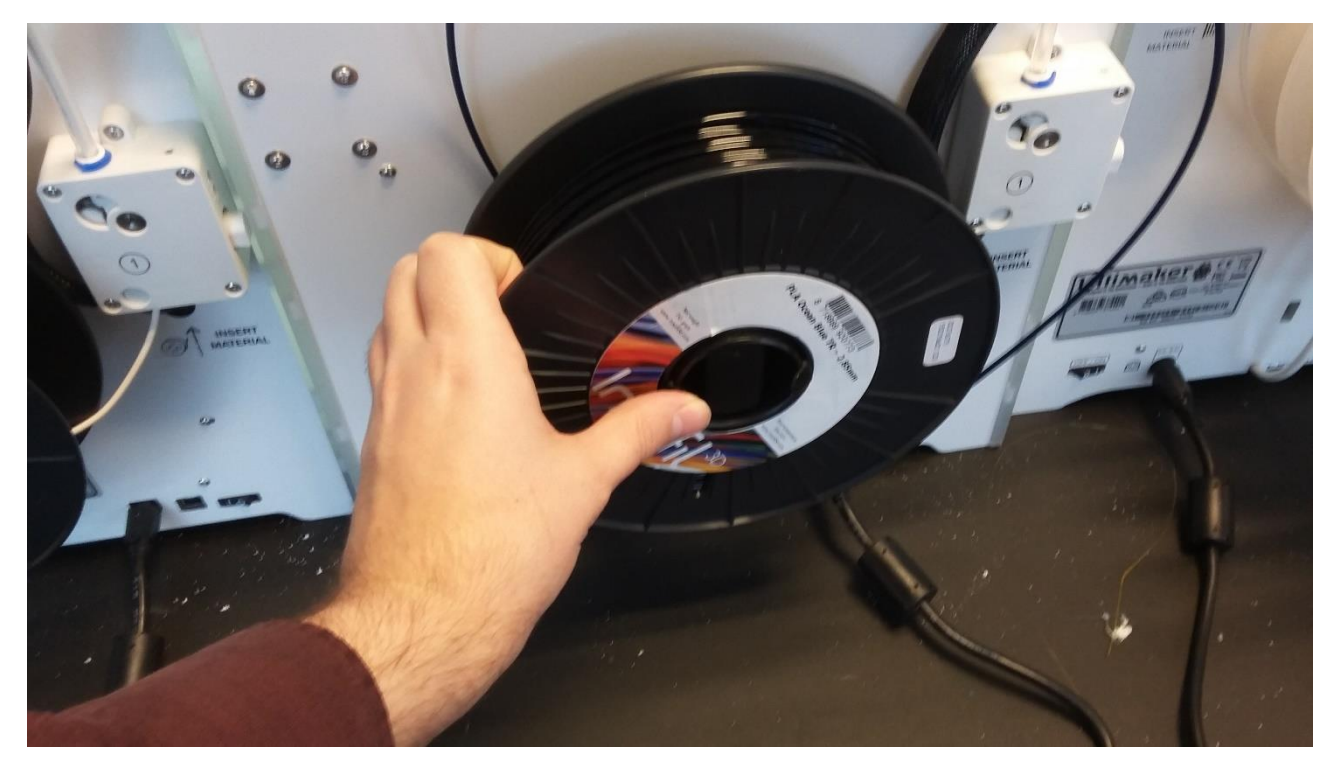

Sæt endestykket i et af hulerne i spolen. Det er meget vigtigt, da der ellers kan opstå knuder i materialet, som kan ødelægge print.

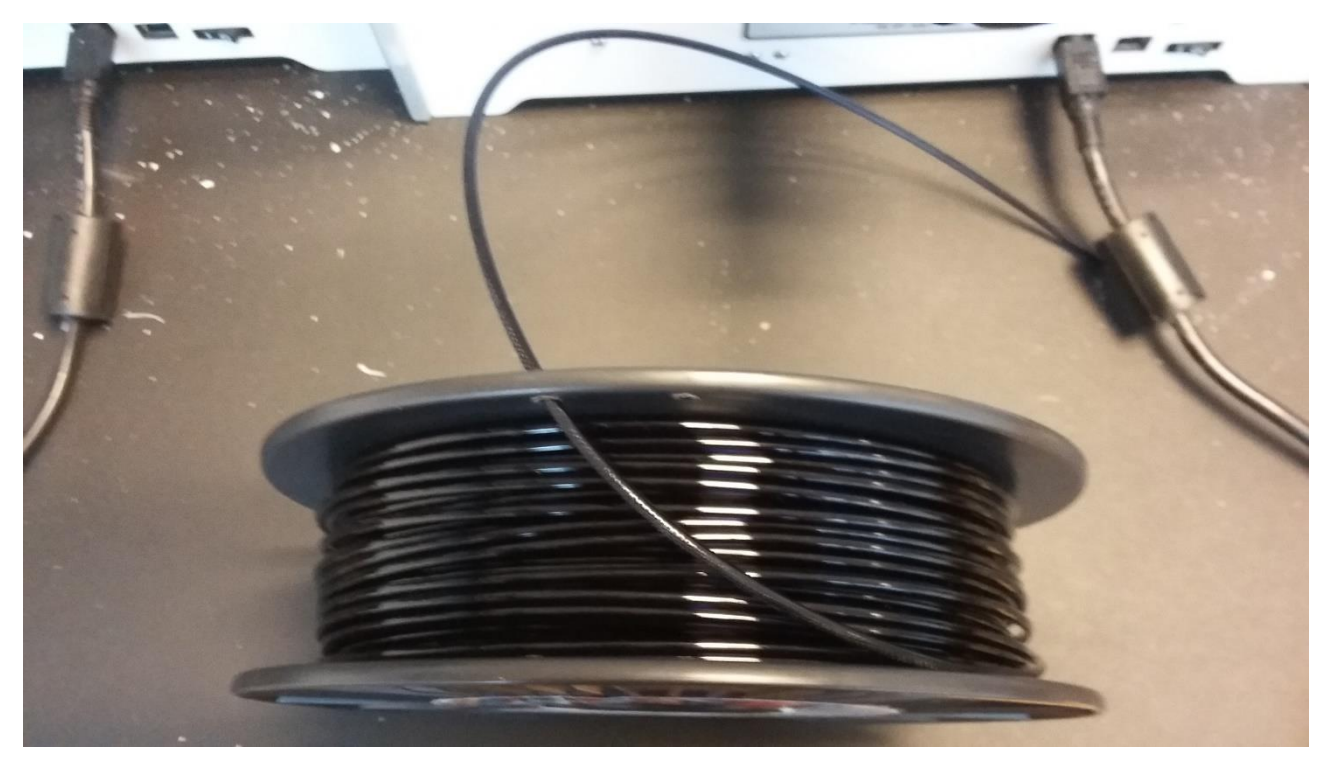

Du skal nu væge materialetypen. Vi har næsten kun pla, så det er den du skal vælge. Men læs hvad der står på spolen, bare for at være helt sikkert.

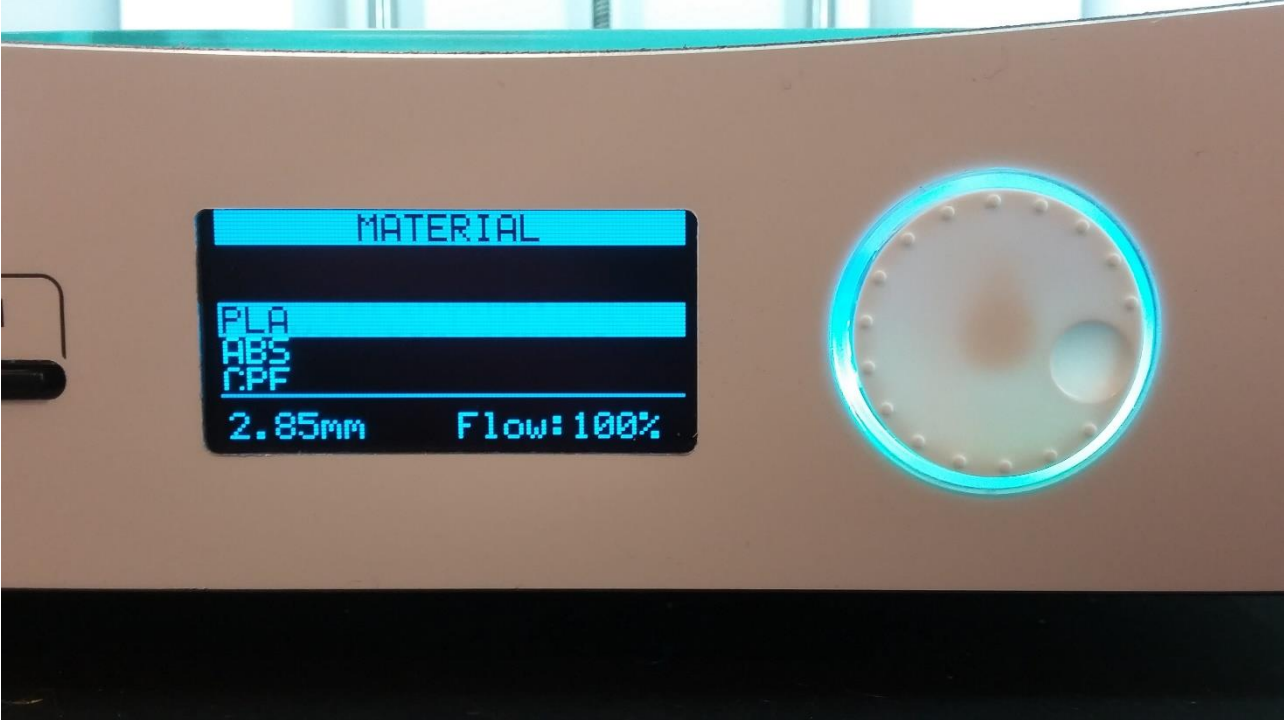

Printeren vil nu bede dig at sætte en ny spole i. Gør det. Sørg for at plastiktråden går opad i højre side. Når du trykker på "ready" vil motoren som trækker materialet gå i gang.

Insert new material<br>from the backside of<br>your machine,  $\mathbf d$ above the arrow. **CANCEL READY** 

Tag endestykket og tryk det ind i hullet nederst på motoren, så tandjulene kan gribe fat.

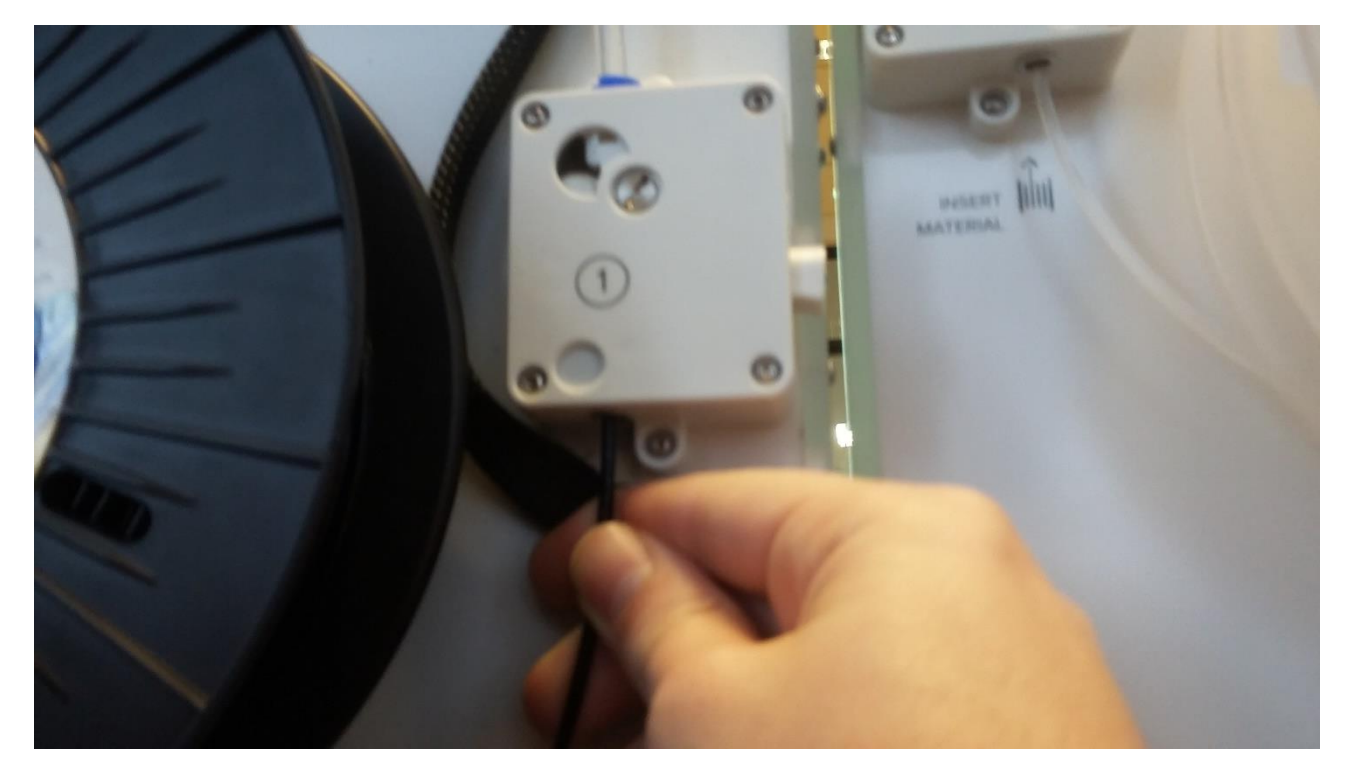

Du kan slippe når du kan se at materialet kommer ud af motoren. Går herefter på den anden side af maskinen og tryk "ready".

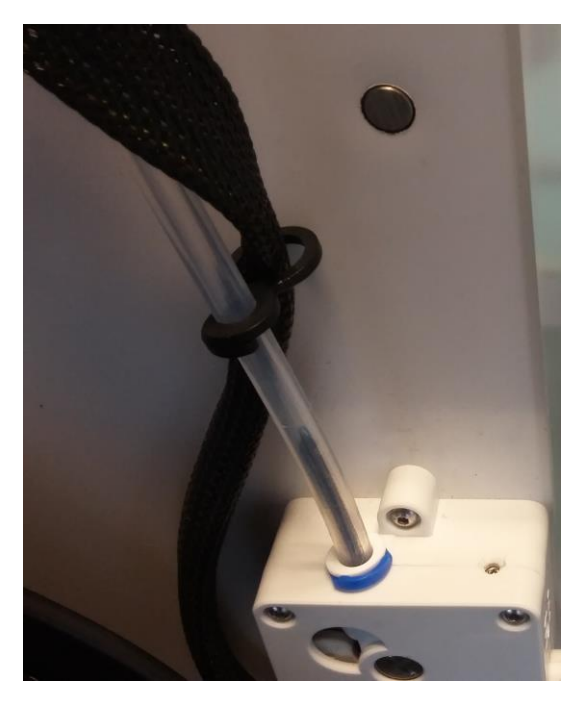

Nu vil materialet trækkes op i tuben.

[manglende billeder)

Printeren vil nu bede dig om at vente indtil materialet kommer ud af dysehovedet.

Hvis der har været et adet materiale i før, skal du vente indtil du ikke længere kan se det i tråden der kommer ud. I eksemplet nedenunder er den nye farve pink og den gamle, hvidt:

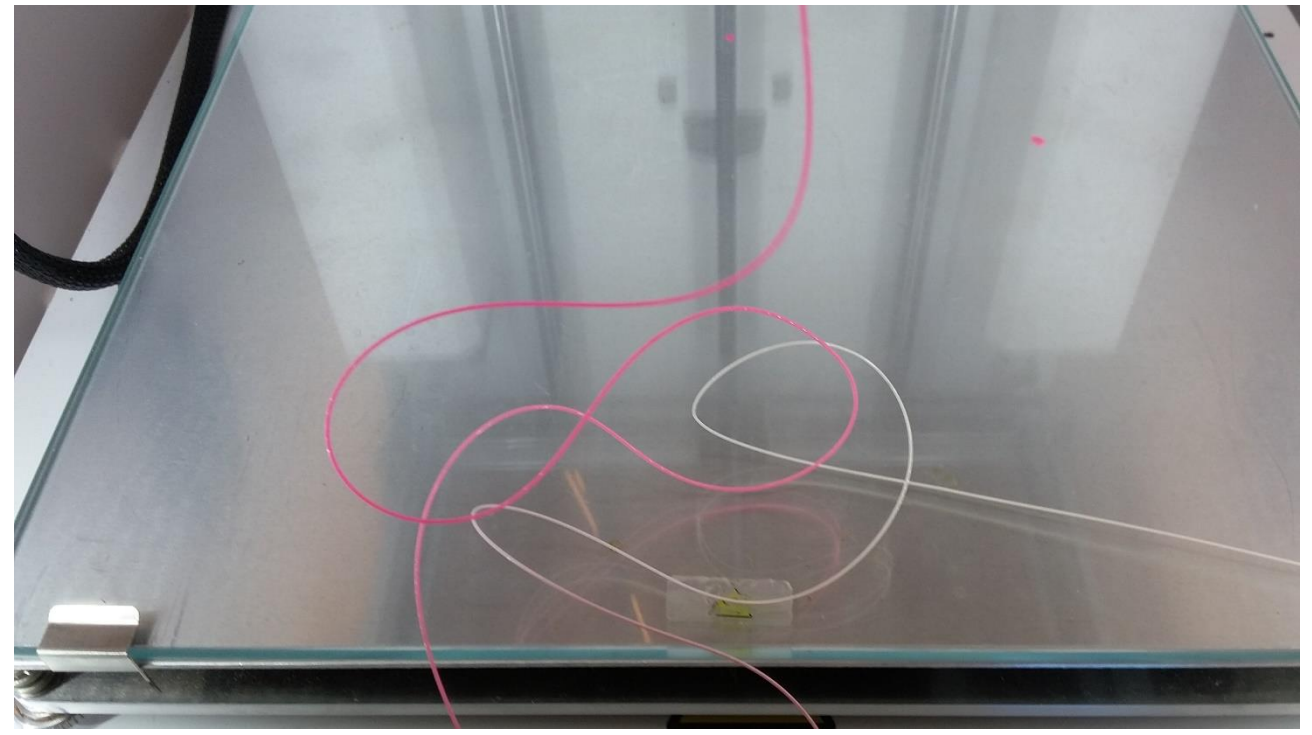

Så snart det er tilfældet, tryk på "ready" og fjern den tråd der er kommet ud. du er nu klar til at printe med det nye materiale.

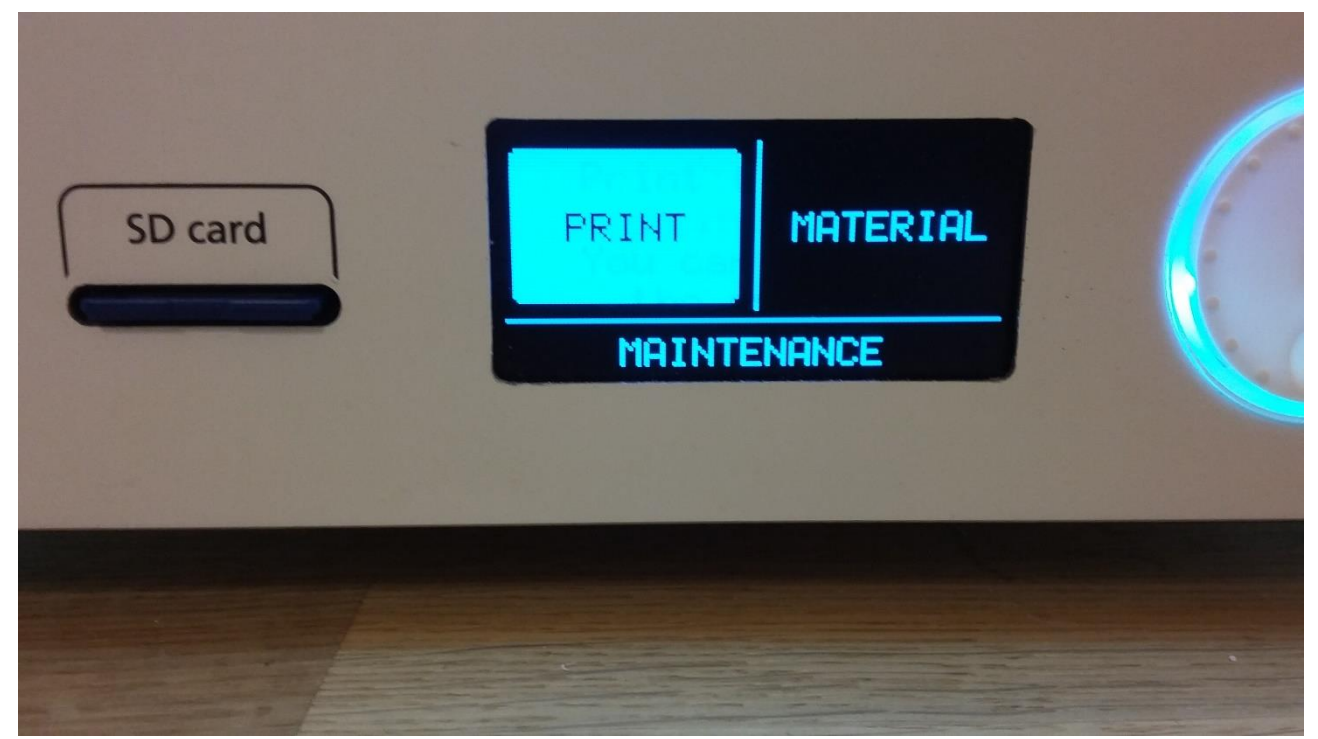

Vælg "print" i menuen og bagefter din model. Det vi under normale omstændighedder være den nederste fil i menuen.

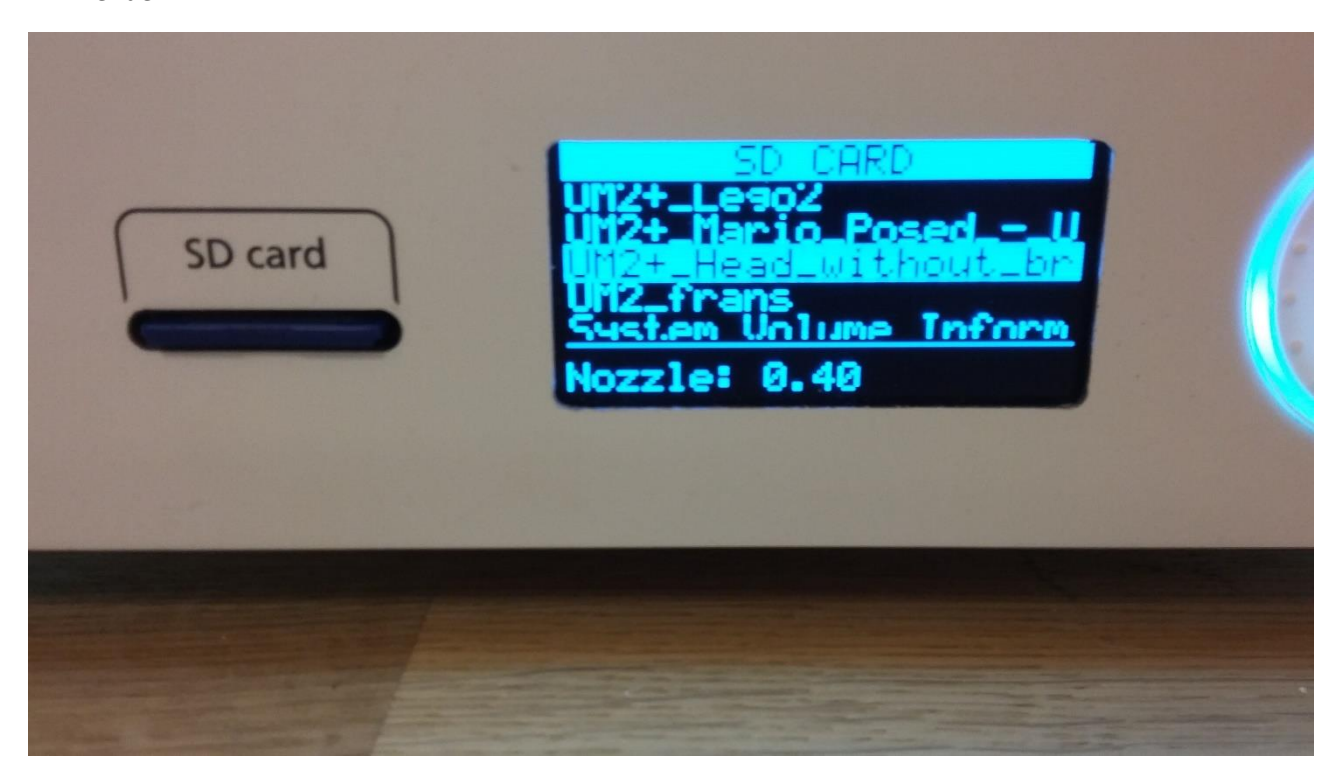

Printeren vil nu starte med at varme dysehovedet op på samme måde, som da vi skiftede materiale.

Når den har gjort det vil den lægge en klat materiale, for at rense dysen.

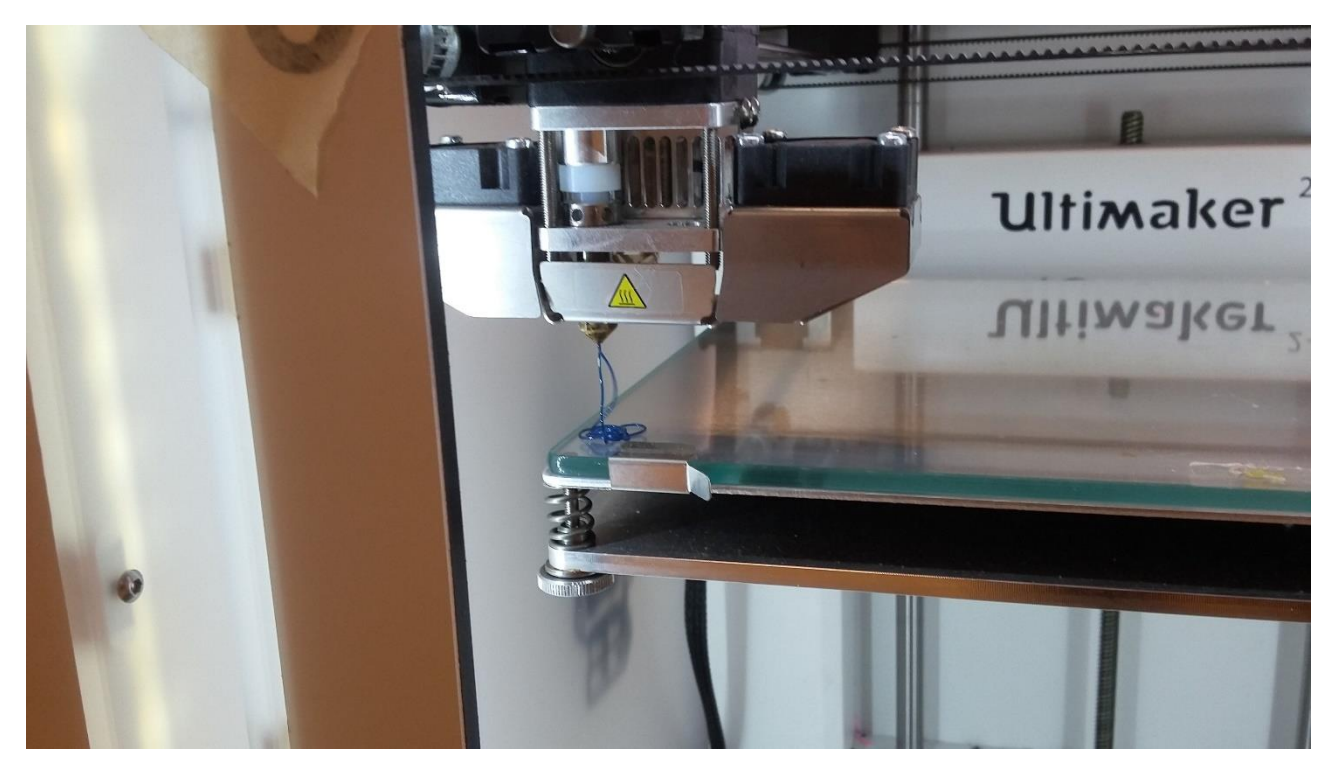

Når den har gjort det, går den i gang med at printe. Hvis alr går godt skal du nu bare vnte på at den bliver færdigt.

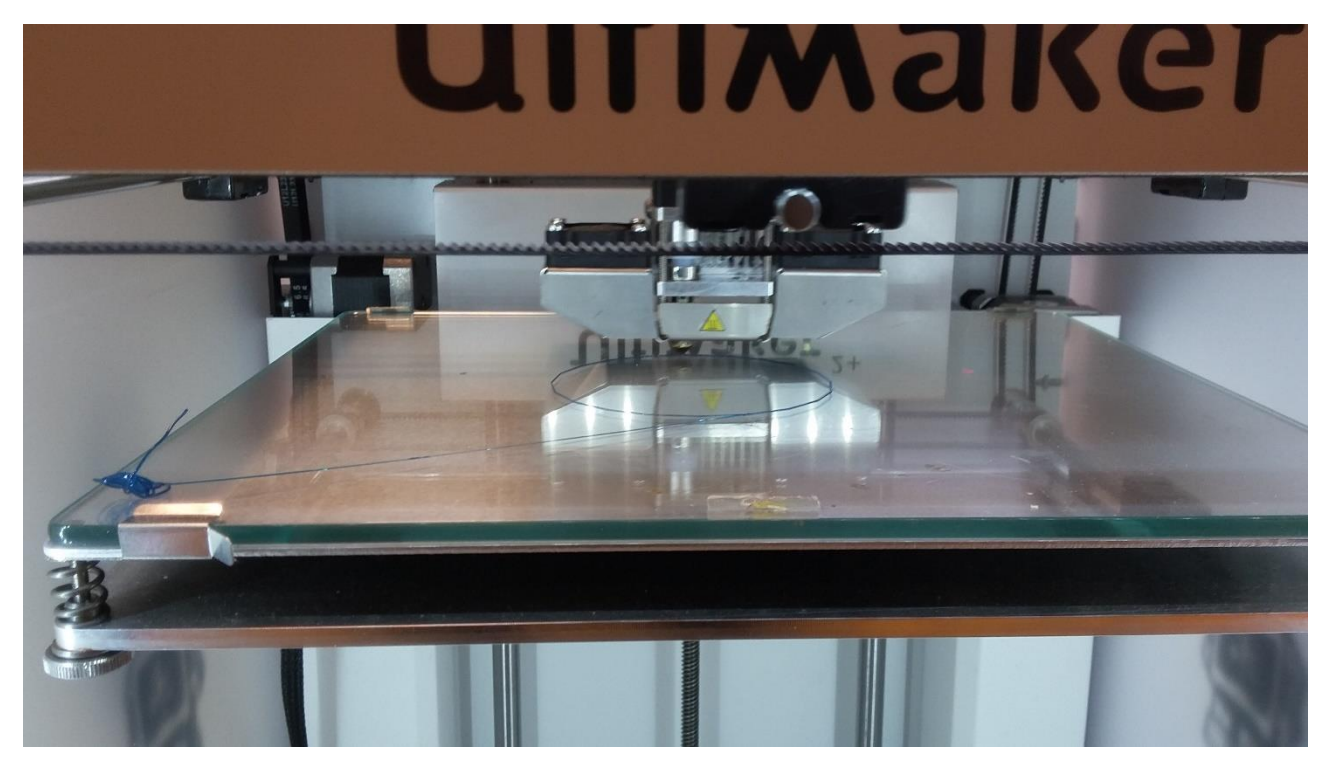

Du vil kunne se hvor lang den printer, men vær opmærksom på at den viser et for højt tal tal, hvis du har valgt raft som støtte.

Hvis der er noget der går galt med printet, kan du stoppe det, ved først at vælge tune og bagefter "abort.

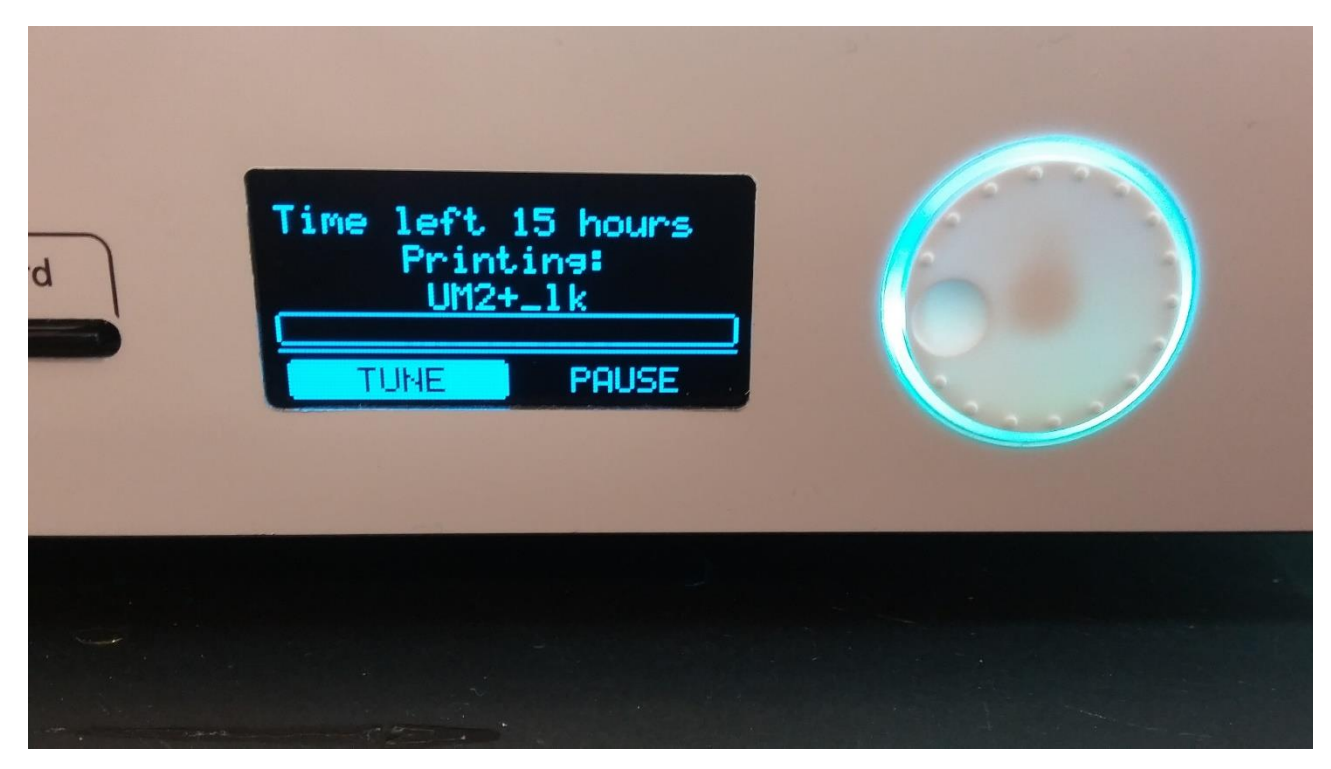

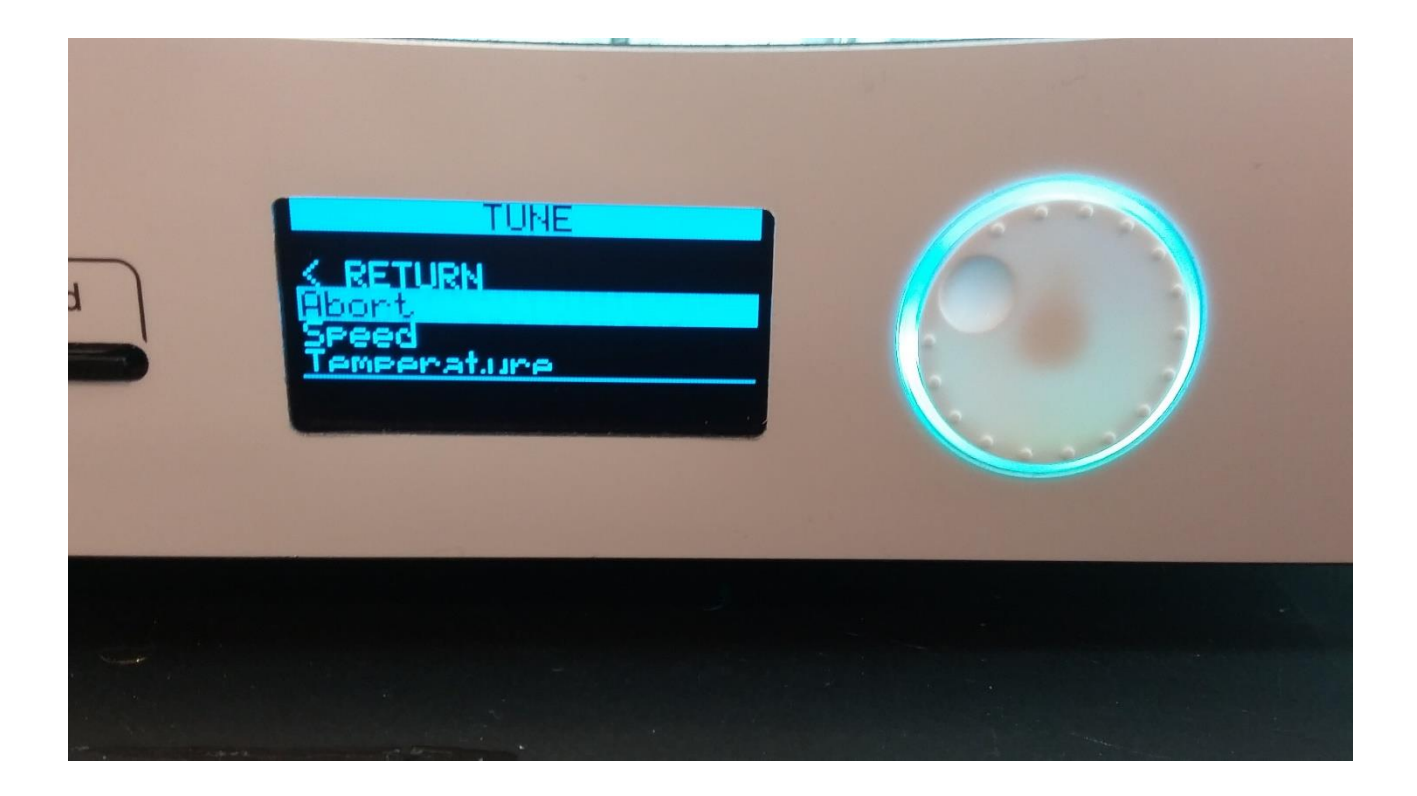